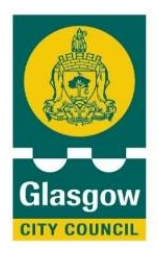

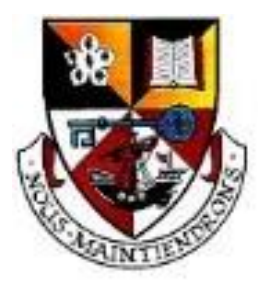

**Hillhead High School** Oakfield Avenue Glasgow G12 8LJ **Phone 0141 582 0100**

**Head Teacher** K McAlaney

## 03/10/2022

## **S6 In Person Parents Evening – 11 th October- 4:15pm to 6:45pm Booking opens 03/10/22 7:00am – Booking closes 7 th October at 3:00pm**

Dear Parent / Carer,

We are delighted to be able to invite you back into school next week for our first in-person Parent's Evening since the pandemic. Following feedback from parents and carers, we are continuing to use our online booking system. Details on how to use this system are below, if you have any issues in making an appointment, please contact the school office on 0141 582 0100 and we will be happy to assist you. **Appointments can be made a[t https://parents-booking.co.uk/hillheadhs](https://parents-booking.co.uk/hillheadhs)** Detailed instructions can be found overleaf. Yours Sincerely

## J. Richardson

Depute Head Teacher (Acting)

**KINDNESS** 

- To identify yourself to the system you must correctly enter the details as prompted on the right:
- If you have any details accessing the system please contact the school office (01415820100)

**1 AMBITION** 

 $\frac{\delta}{\delta}$  INTEGRITY

RESILIENCE

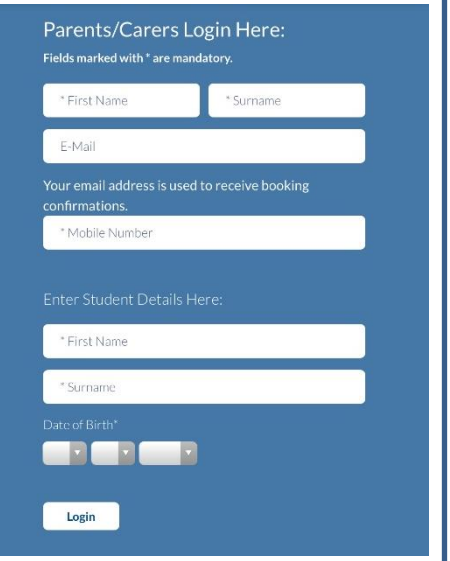

**RESPECT** 

- **Once you are logged in it is essential that you confirm the details held using 'YOUR PROFILE'**
- **Once in 'YOUR PROFILE' please ensure that your phone number is entered correctly. This will be the number provided to teachers to call you.**

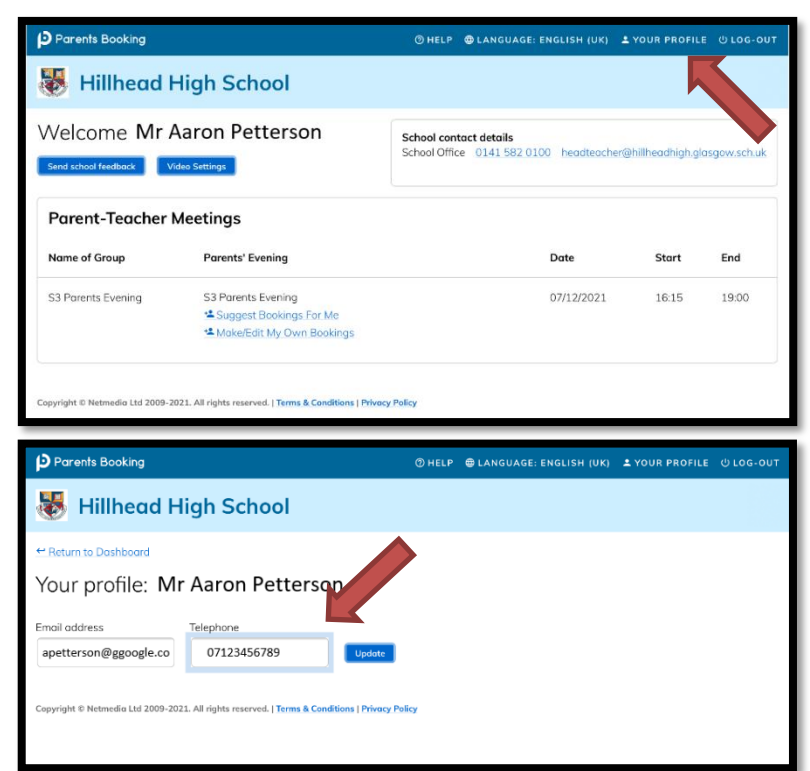

- **Once your phone number is confirmed you can 'Return to Dashboard' and select either:**
	- o Suggest Bookings for Me
	- o Make/Edit My Own Bookings

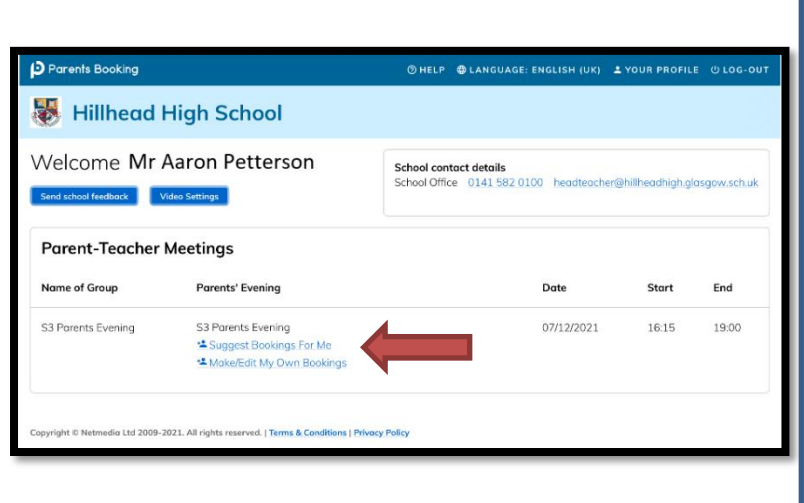

**If using 'Suggest Bookings For Me' you will see this:**

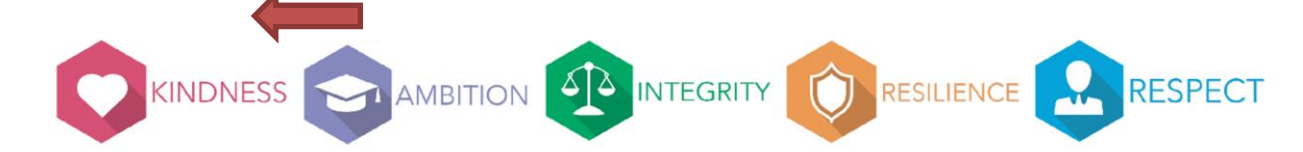

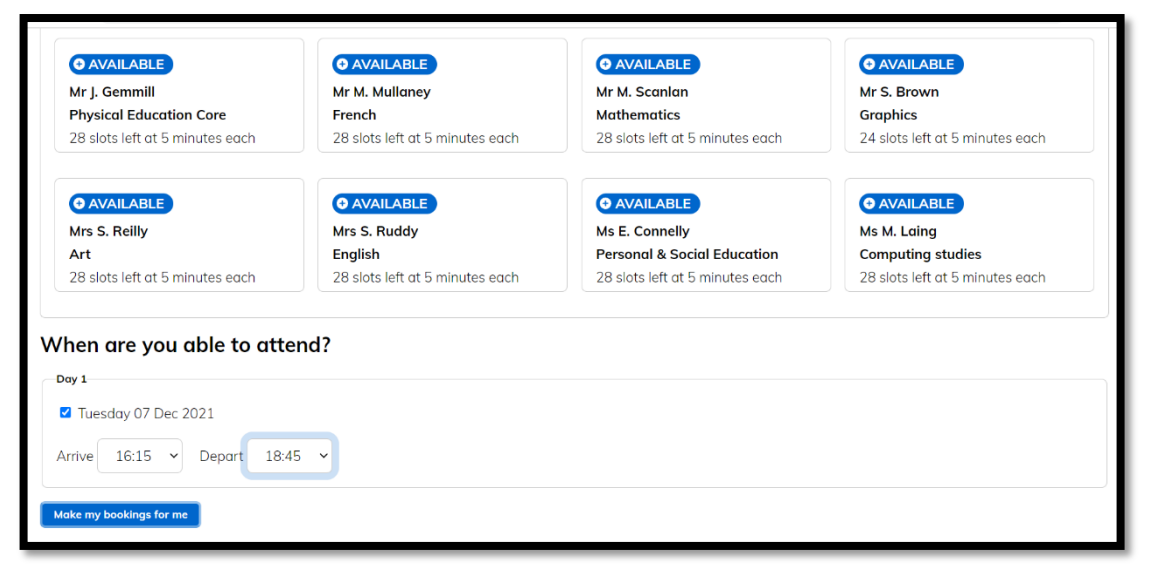

This way the system will automatically make bookings during the time available

'Tick' the subjects/teachers you wish to have consultations with and then press 'Make my bookings for me' – you then must confirm.

## **If using 'Make/Edit My Own Bookings you will see this:**

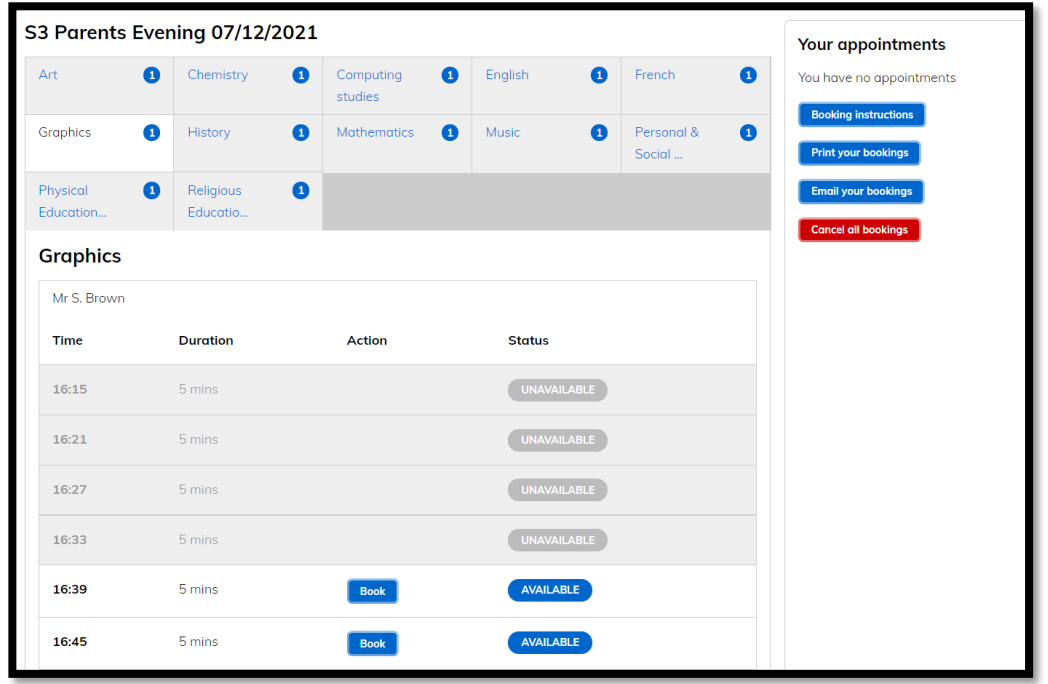

This way allows you to choose subjects/teachers and times. In the example above 'Graphics' has been selected and the first available appointment is shown. You can click 'Book' and then 'Make Booking' to confirm. You can then do this for other subjects/teachers individually.

**4 INTEGRITY** 

KINDNESS

AMBITION

<u>V</u>

**RESPECT** 

RESILIENCE